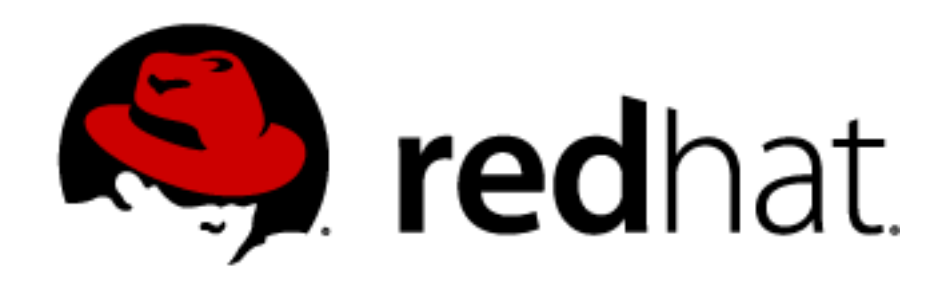

### **Device mapper (kernel part of LVM2 volume management)**

# **Milan Brož**

mbroz@redhat.com

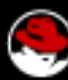

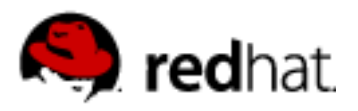

## **Device mapper ...**

- modular Linux 2.6 **kernel driver**
- framework for constructing new block devices and mapping them to existing block devices
- **managed through API** (IOCTL interface)
- libdevmapper, **dmsetup** command utility

### DM knows **nothing** about

- LVM (logical volumes, volume groups)
	- ► managed by userspace tools (LVM2, EVMS, ...)

### ● **partitions, filesystems**

► managed by userspace tools (fdisk, mkfs, mount, ...)

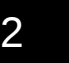

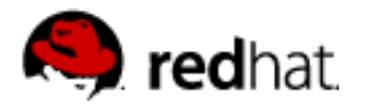

### **Device mapper – mapped device access**

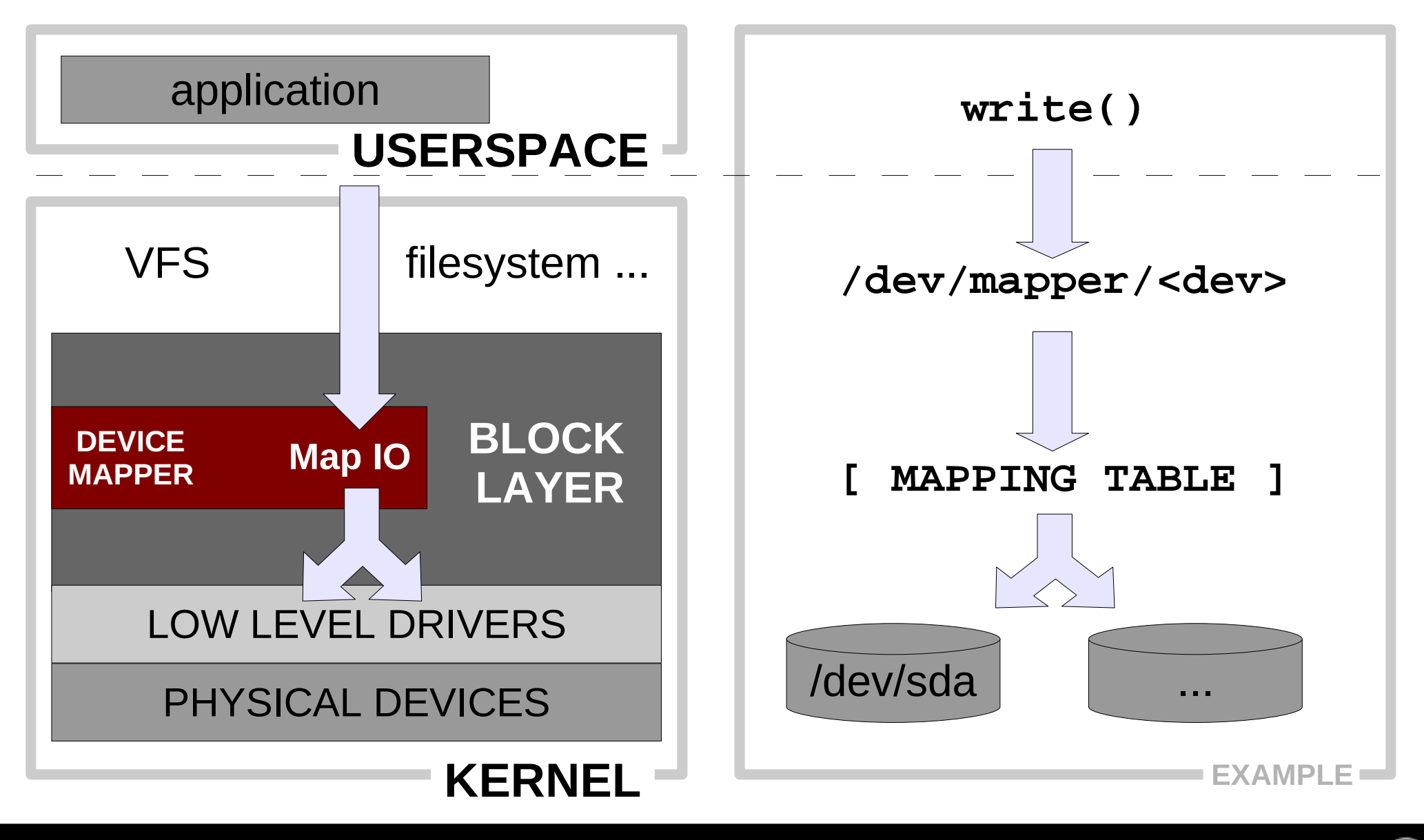

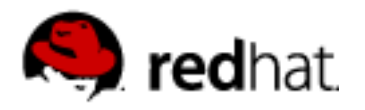

## **Device mapper – control interface**

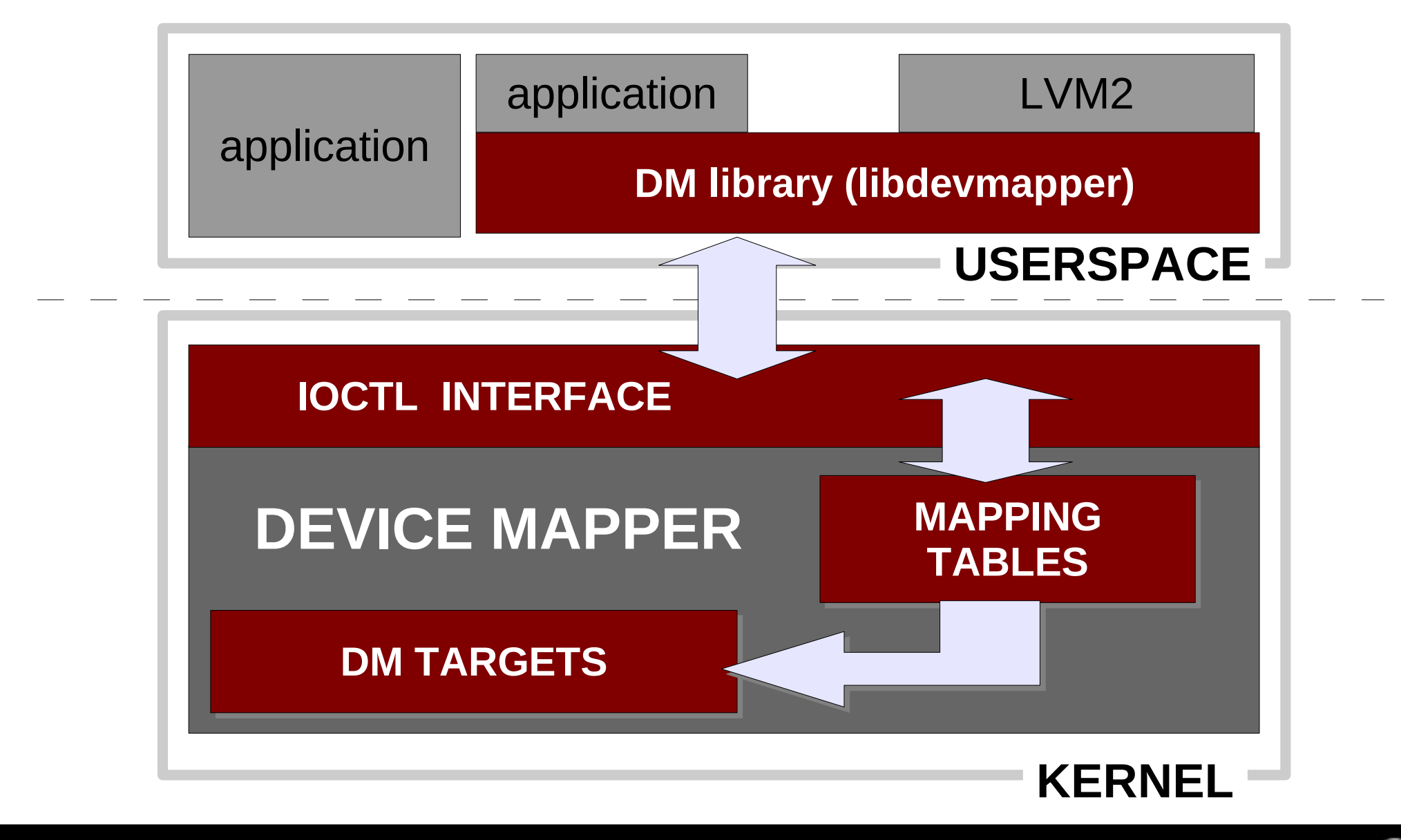

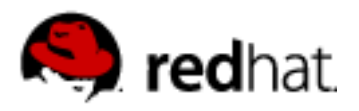

## **Device mapper - TARGETS**

- **linear**  maps continuous range of another block device
- **striped** *(~RAID0)* striping across devices
- **mirror** *(~RAID1)* mirroring devices
- **crypt** encrypt data using CryptoAPI
- **snapshot**  online snapshots of block device
- **multipath**  access to multipath devices (misc. hw handlers)
- **zero,error,delay** test and special targets
- **truecrypt**

**...**

- **raid45** *(~RAID4,5)* raid (with dedicated) parity
- **loop** stack device over another or over file
- **throttle, rwsplit, flakey** test targets

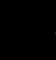

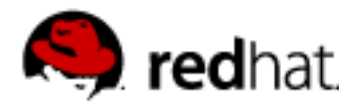

## **Device mapper – applications**

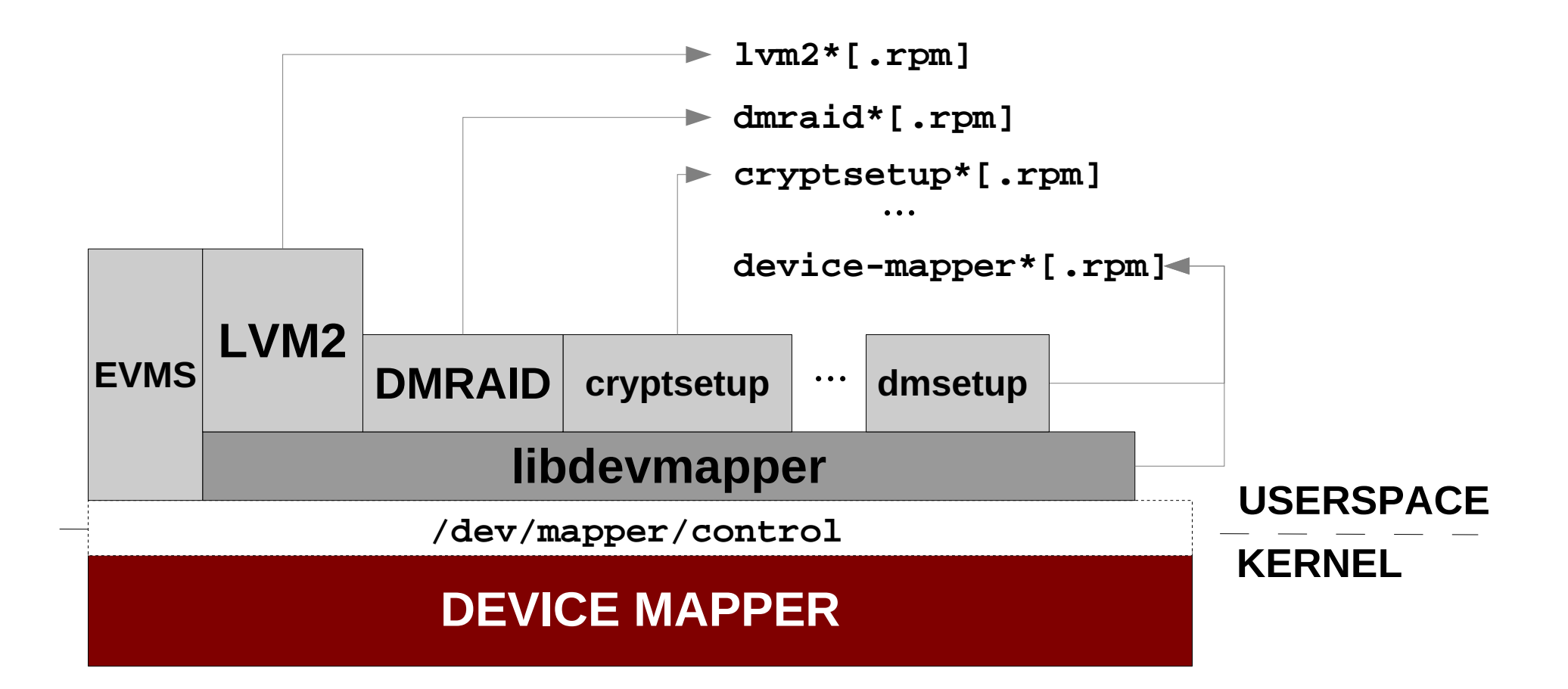

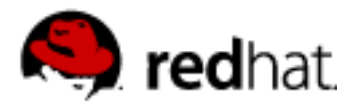

### **Simulate disk fail – 100MB disk with bad 9th sector**

#### **Create new disk and map 9th sector to error target**

**dmsetup create bad\_disk**

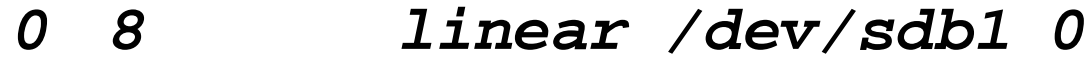

- **8 1 error**
- **9 204791 linear /dev/sdb1 9**

#### *Set readahead to 0, check block device size*

blockdev --setra 0 /dev/mapper/bad\_disk blockdev --getsz /dev/mapper/bad\_disk

#### *DD should fail on 9th sector...*

- **dd if=/dev/mapper/bad\_disk of=/dev/null bs=1k count=4 ok**
- **dd if=/dev/mapper/bad\_disk of=/dev/null bs=1k count=5 io error**

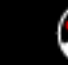

7

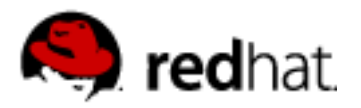

### **DM: Creating fake 8TB disk**

**Create disk where first 32k is writable (real device) and rest is mapped to zero target** *(read returns 0, writes are succesfully discharged)*

**dmsetup create fake\_disk**

- **0 64 linear /dev/sdb1 0**
- **64 17179869120 zero**

blockdev --getsize64 /dev/mapper/fake\_disk

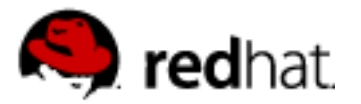

### **DM & LVM2: Creating fake 8TB disk ...**

*Another extension of this concept is create LVM snapshot over fake disk and use snapshot volume – then you can even write into arbitrary part of device (but not to overfill maximal snapshot size).*

```
dmsetup create pv_8tb <<EOF fake disk
0 1024 linear /dev/sdb1 0
1024 17179868160 zero
EOF
(Note: filter /dev/sdb1 in lvm.conf to not scan for PV directly !)
pvcreate /dev/mapper/pv_8tb  use as LVM physical volume
pvcreate /dev/sdh1  physical volume for snapshot
vgcreate vg_8tb /dev/mapper/pv_8tb
lvcreate -n lv_fake_8tb -l 100%FREE vg_8tb /dev/mapper/pv_8tb
vgextend vg_8tb /dev/sdh1
lvcreate -n lv_real_8tb -s -l 100%FREE vg_8tb/lv_fake_8tb /dev/sdh1
```
 **here you can use /dev/mapper/lv\_real\_8tb**

```
vgchange -a n vg_8tb  clean everything
lvremove vg_8tb/lv_real_8tb
lvremove vg_8tb/lv_fake_8tb
vgremove vg_8tb
pvremove /dev/mapper/pv_8tb /dev/sdh1
```

```
dmsetup remove pv_8tb
```
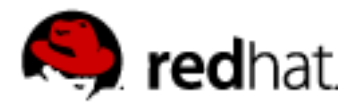

### **Low-level DMSETUP EXAMPLE – striped target**

**0 819200 striped 2 128 /dev/sdb1 0 /dev/sdc1 0** chunk size  $\blacktriangleright$  device num.stripes target  $\triangleright$  sectors 400MB = 400\*1024\*2 sectors start sector [sector = 512 bytes] dmsetup create strip  $\qquad \qquad$   $\qquad \qquad$  start sector

dmsetup table ls -l /dev/mapper/

```
mke2fs /dev/mapper/strip
mount /dev/mapper/strip /mnt/tst
```

```
df -h /mnt/tst
```

```
umount /mnt/tst
dmsetup remove strip
```
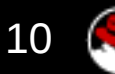

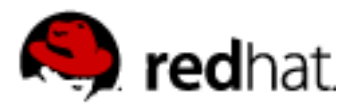

## **DMRAID utility**

### mapping tool for disk arrays created by **sw raid** controllers

ATARAID – cheap vendor sw RAID (SiL, Highpoint, Promise, VIA, ...) using BIOS extension (typically including disk management utility) and sw drivers providing RAID functionality)

### **on-disk metadata** → **dm target mappings**

- linear, JBOD (just bunch of disks)
- $\cdot$  RAID 0,1
- RAID 4,5 (dm target in development)

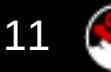

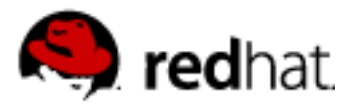

### **DMRAID – basic commands**

#### **dmraid -r [...] – list all discovered devices**

device names, metadata driver, set name, status, etc.

#### **dmraid -a [y|n] [name] – activate/deactivate disk sets**

create new dm block device based on dicovered metadata on disk (in /dev/mapper/<drivername>\_<devicename>

#### **dmraid -s [...] – show raid sets properties**

RAID level, number od devices, chunch size, etc

#### **dmraid -l [...] – list all known metadata formats**

which dmraid can process you need generic **dm raid kernel** modules too (not md raid456 !)

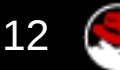

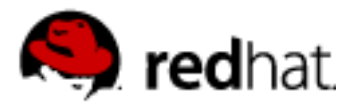

## **DMRAID raid-45 target**

- new kernel target for device-mapper based raid
- needed for **dmraid RAID5 sets** (and in future for cluster raid5)
- dm-raid45 target in development, not yet in stable kernel
- note: second implementation of raid5 in kernel

(the first is stable md raid456 – not usable for ATARAID/dmraid)

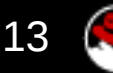

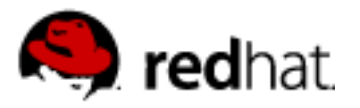

## **kpartx – a partition mapping tool**

- create devices (parititions) from partition tables
- parse partitions mapped through device mapper or loop device

### **kpartx - example**

- **kpartx -l device list partitions on device**
- **kpartx -a device add partitions mappings kpartx -d device – delate partitions mappings**

map partitions from whole disk image in file **losetup /dev/loop0 file kpartx -a /dev/loop0** and partitions are accessible in /dev/mapper/loop0p1,p2,...

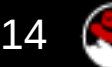